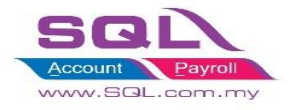

### **(A) Coordinate**

- **Allow batch update or update individually in customer profile**
- 1. Company Profile | More | Update Google Map API Key If already sign up Note : Click Get Google Map API Key and got link will guide you how to do (refer page 8 - 11 )

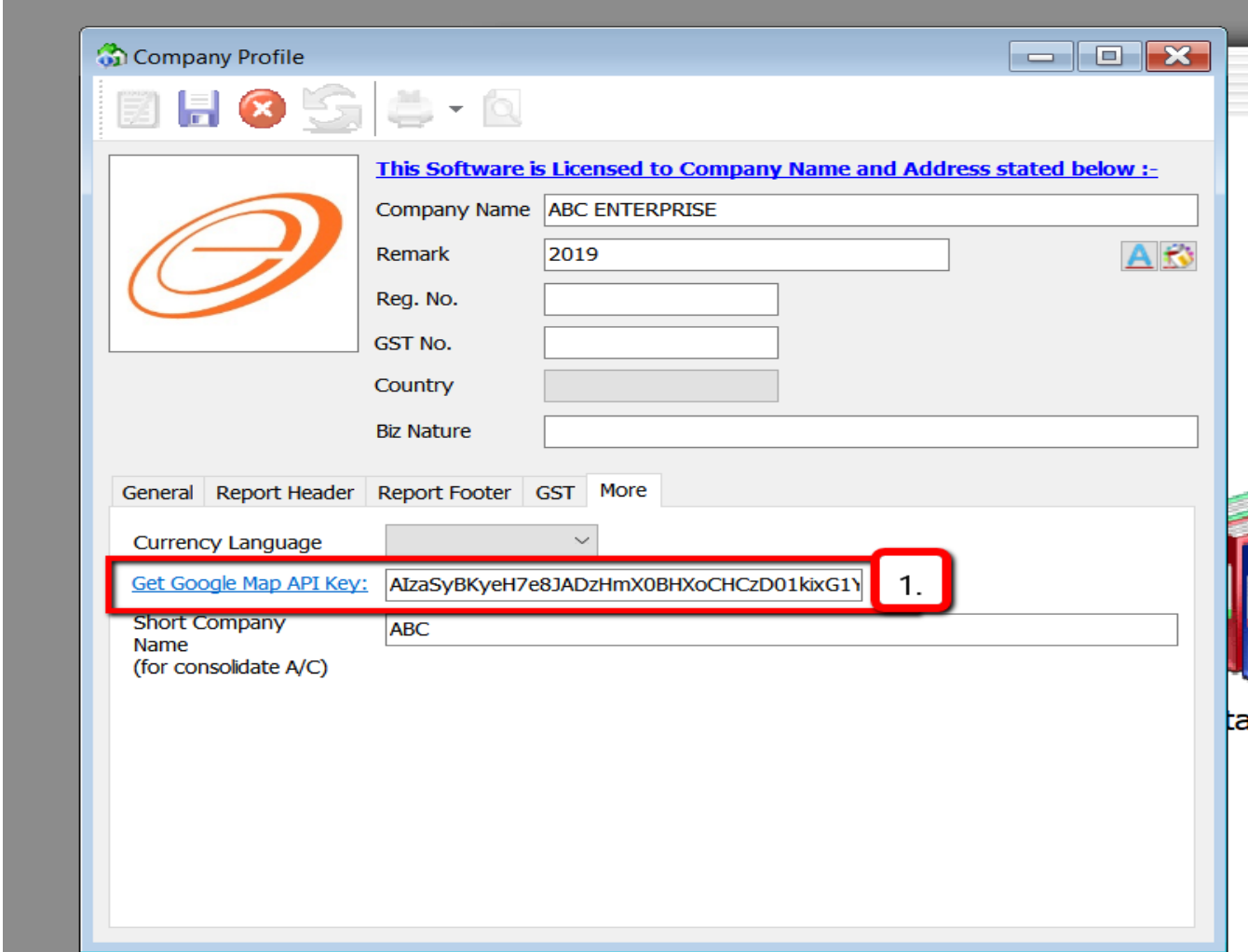

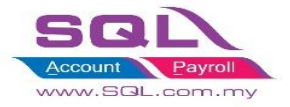

## 2. We can batch update coordinates for all customers if have API Key

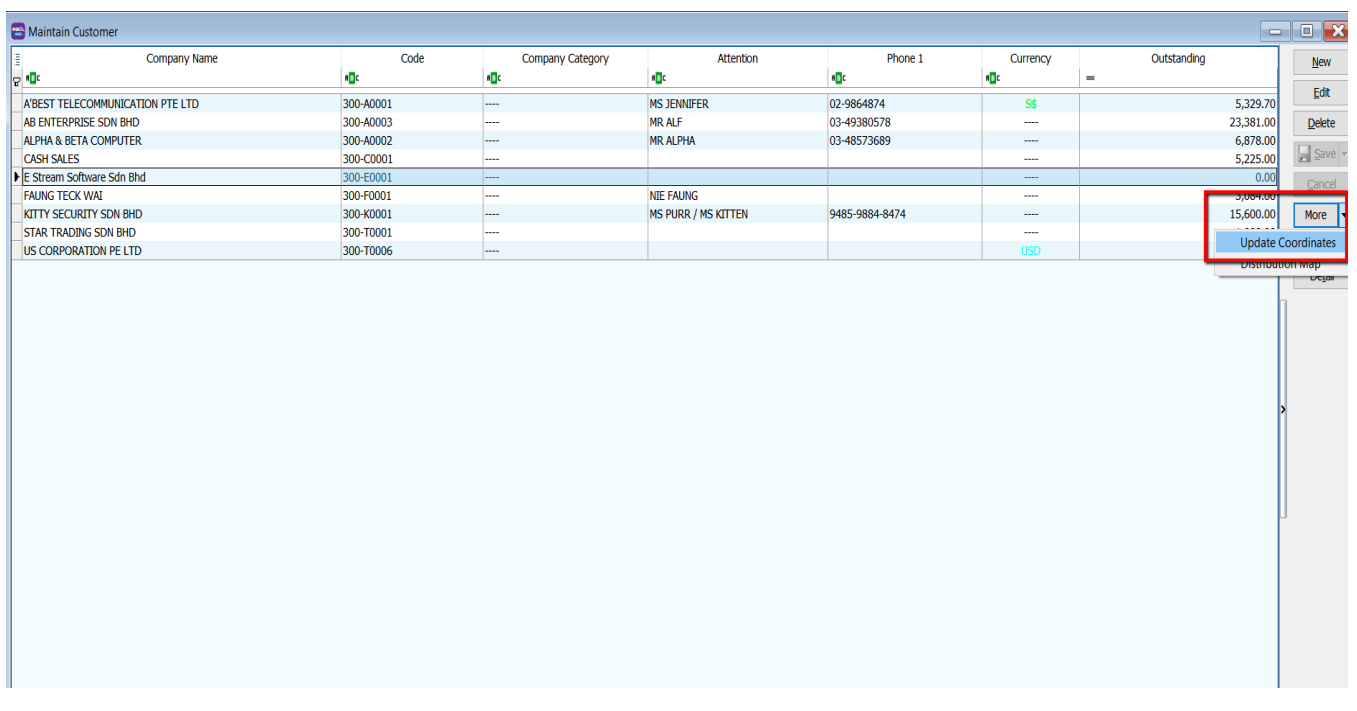

### 3. Message : " Update Coordinates Successfully " meaning done

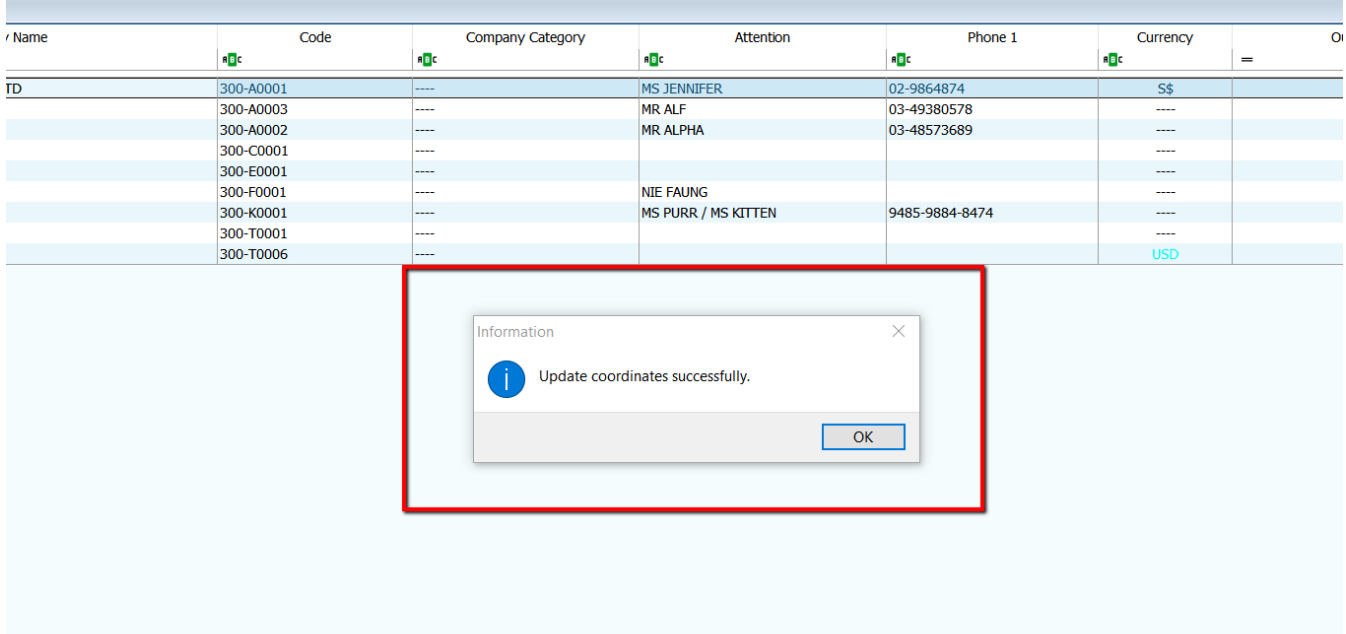

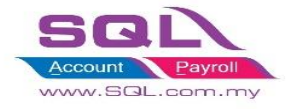

4. We also can manually go Google Map search coordinate and insert at customer profile if don't have API Key.

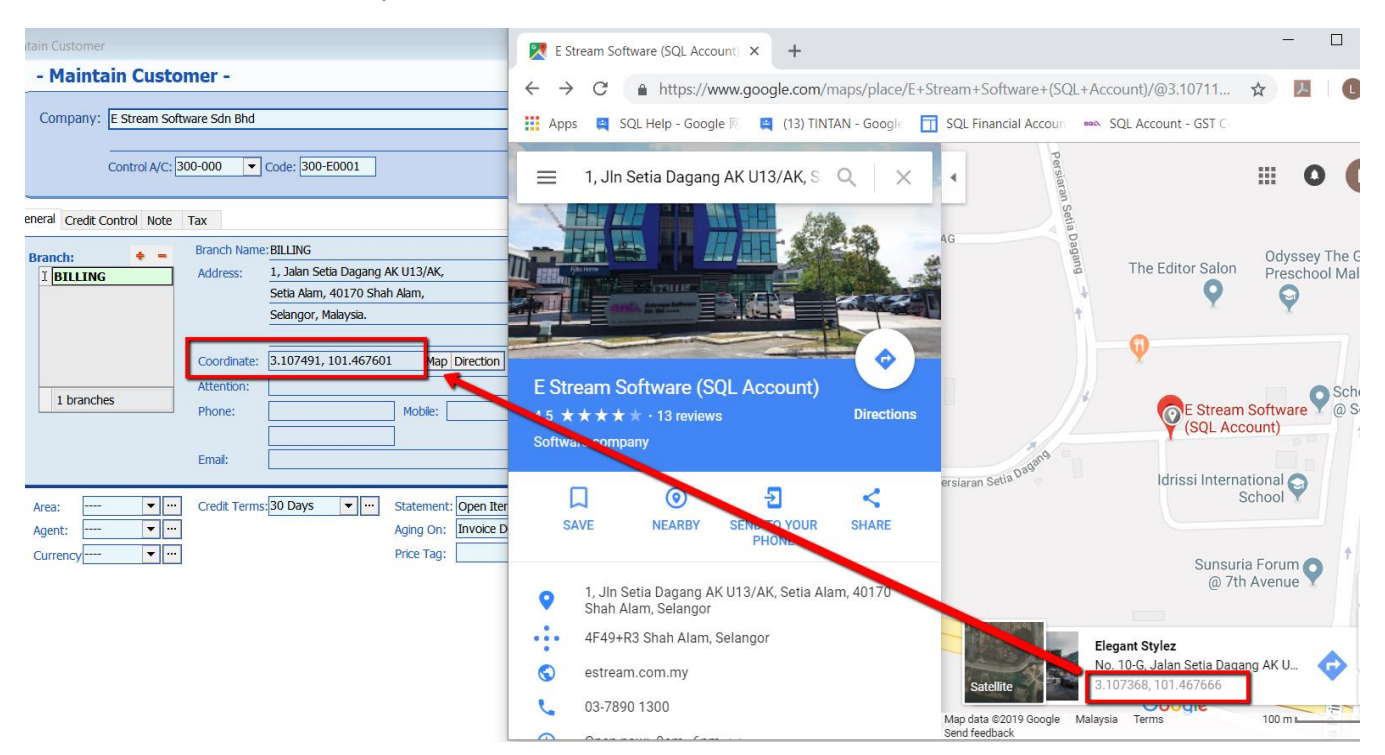

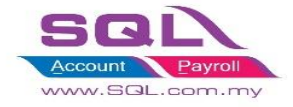

5. Invoice | Press Green button ( Whatapps Share ) – can choose Billing or Delivery

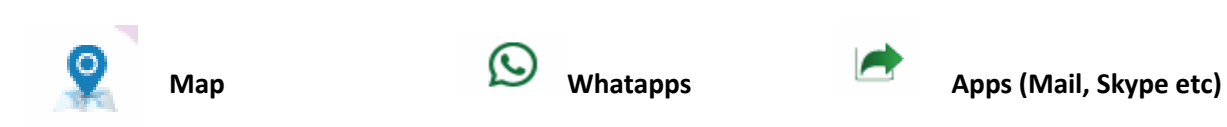

Eile Edit View GL Customer Supplier Sales Purchase Stock Production SST/GST Inquiry Tools Window Help **\* 48000088889956 Q** Deliver  $\overline{\mathbf{e}^2}$  Invoice  $\overline{\mathbb{Q}}$ <br>Delivery  $\overline{\mathcal{Q}}$ 5. More... **Invoice** .<br>Secolo: Customer :-  $\frac{300 - 60001}{ }$  $\sqrt{0.00100}$  $\blacktriangleright$ E Stream Software Sdn Bhd Attachments... **Delive** Address :-1, Jalan Setia Dagang AK U13/AK, 31/12/2018 Setia Alam, 40170 Shah Alam, Jent :-Selangor, Malaysia.  $Terms$ : 30 Days Note...  $Ref 1.$ : Description :- Sales  $\blacktriangledown$   $\cdots$  $Ext. No$  $\mathbb{R}$  =  $\bigcirc$   $\bigcirc$  Profit Estimator Iten Invoice Matrix Template...  $\begin{array}{c}\n\overline{\equiv} & \text{Item Code} \\
\overline{\blacktriangleright} & \text{ANT}\n\end{array}$ **UOM** U/Price Sub Total Tax Tax Rate Tax Inclusive Tax Amt Sub Total (Tax) Description Qty **Disc** ANTENNA  $1.00$  UNIT 100.00  $100.00$  $0.00$ HANDPHONE COVER COVER  $1.00$  UNIT  $200.00$  $200.00$  $0.00$  $\overline{2}$ 

6. Insert Mobile Number (+6) | Click Send

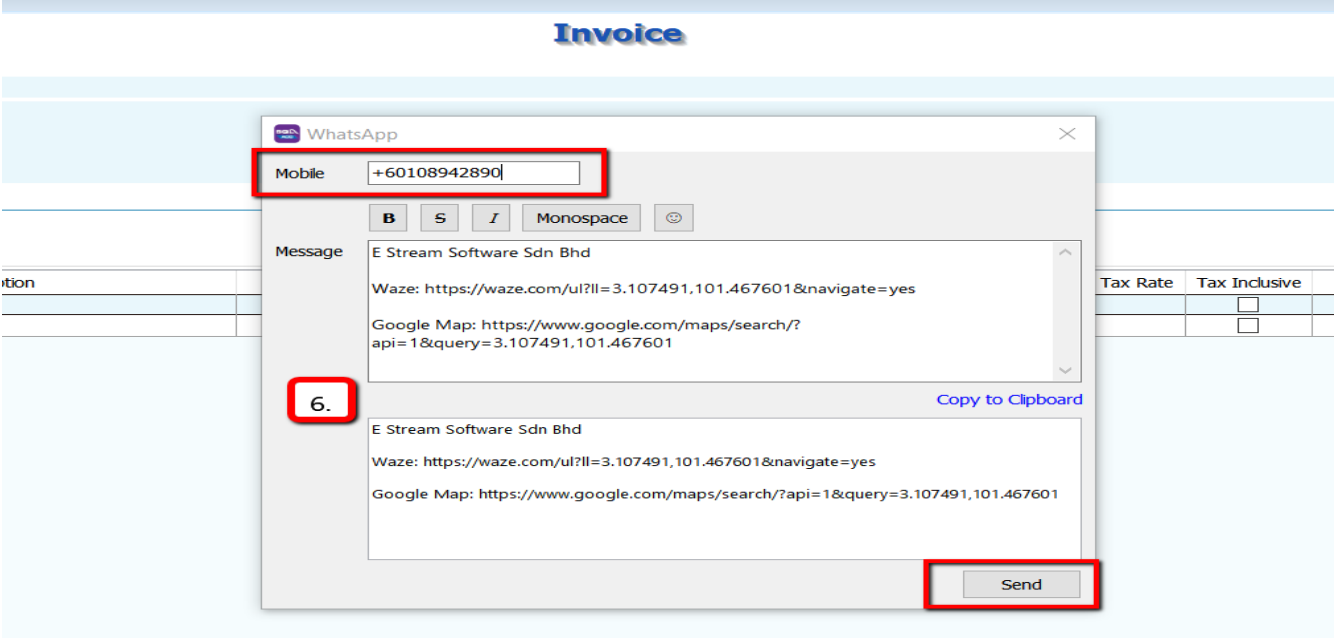

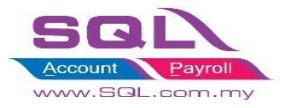

7. Sign in Web Whatapps

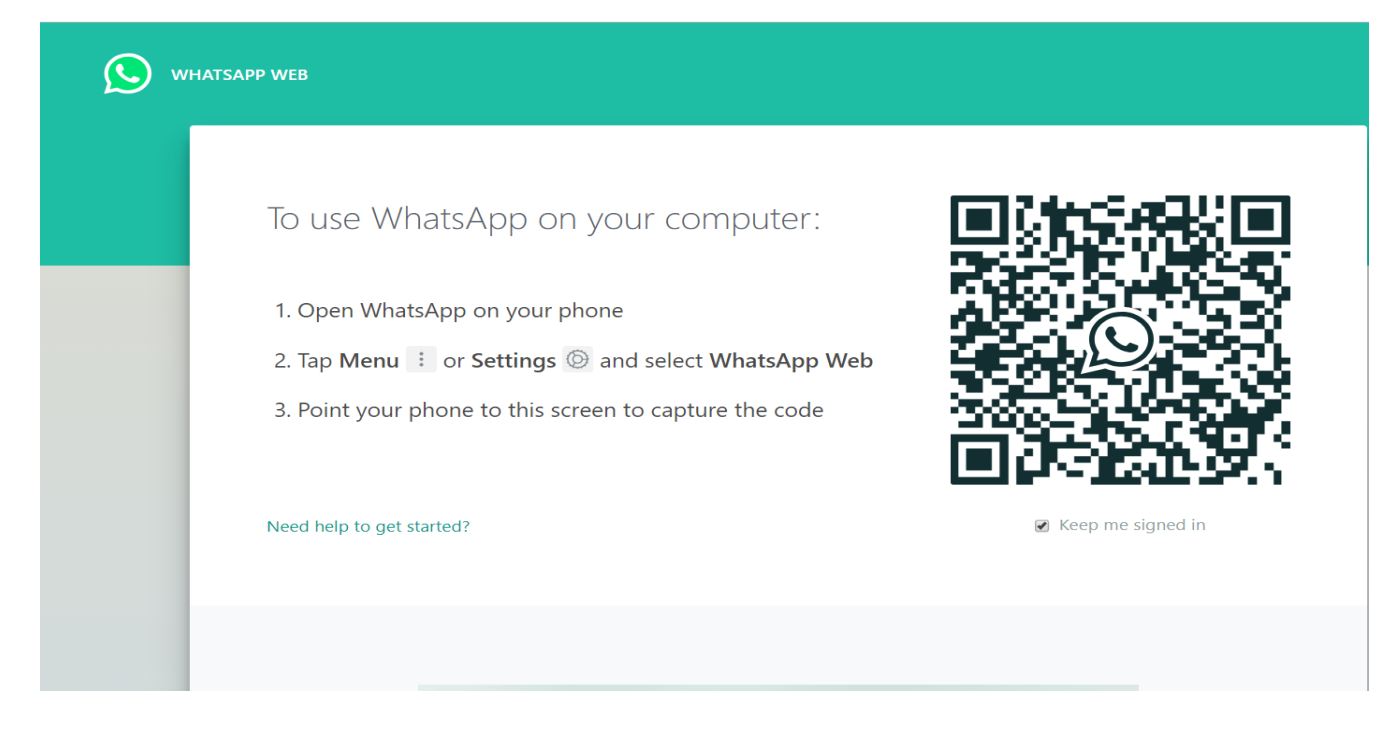

#### 8. Press send and location will share for your Driver / Salesman

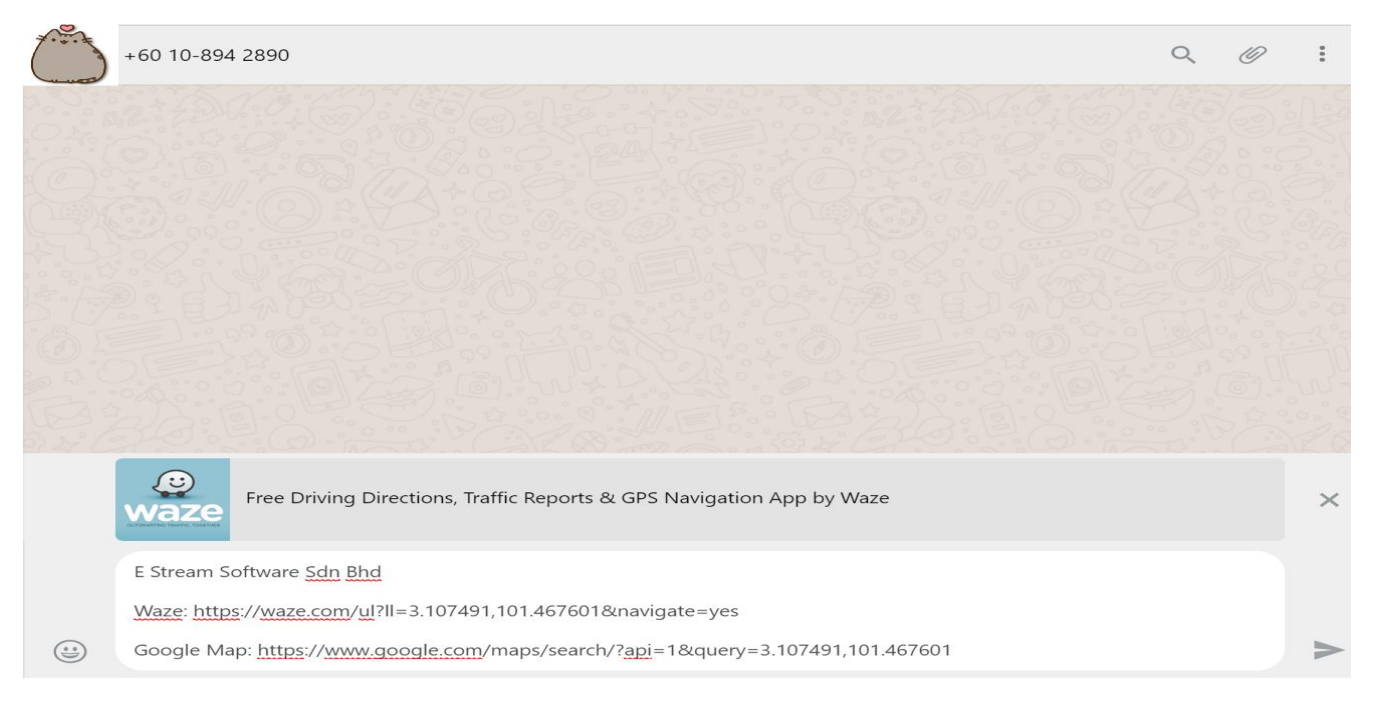

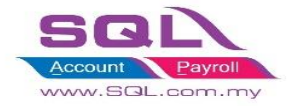

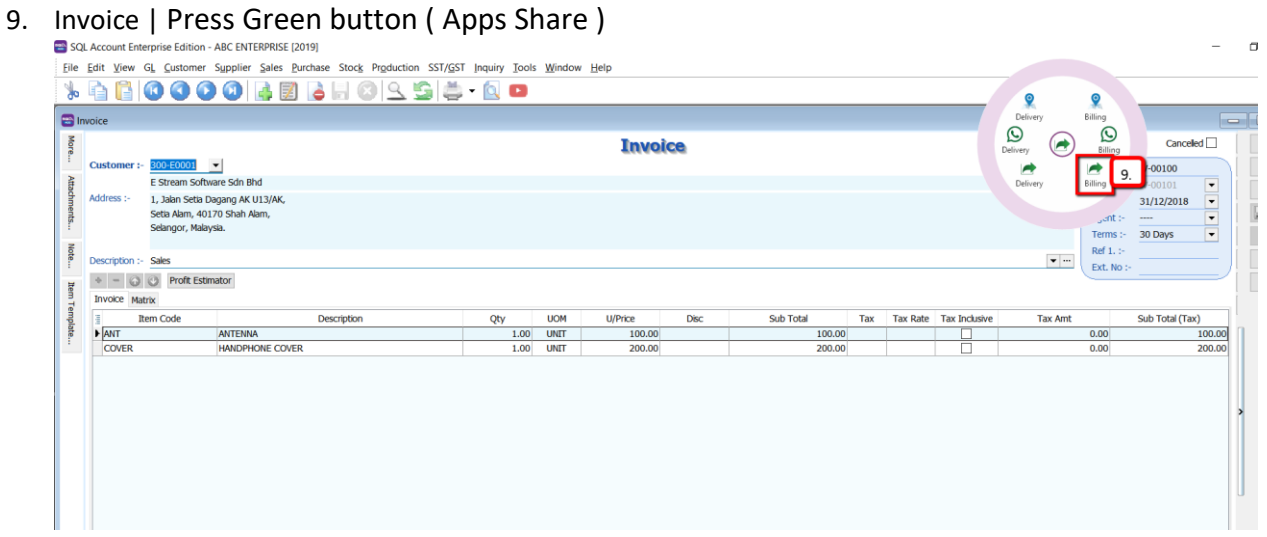

#### 10. Can choose mail or get more apps in store

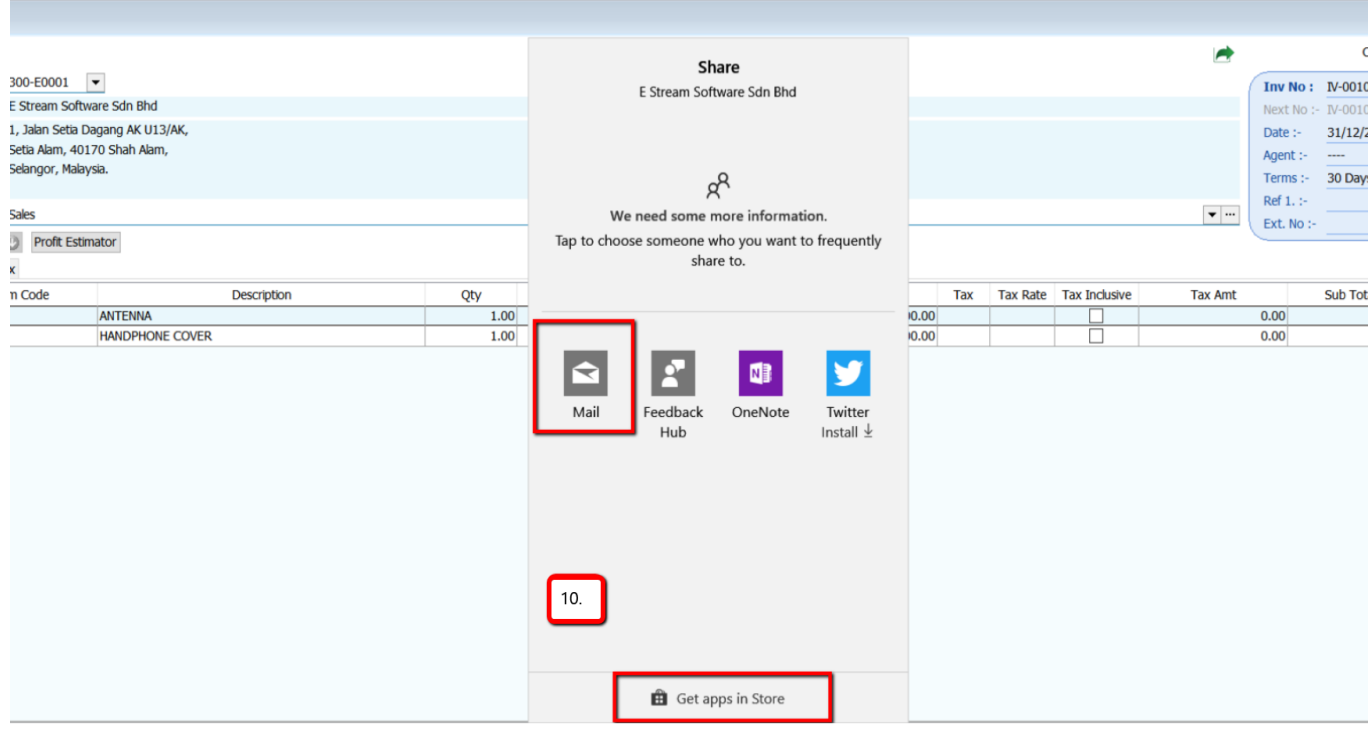

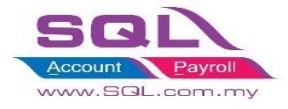

## 11. Email from will auto capture your sign in default email | Enter email to | Press Send

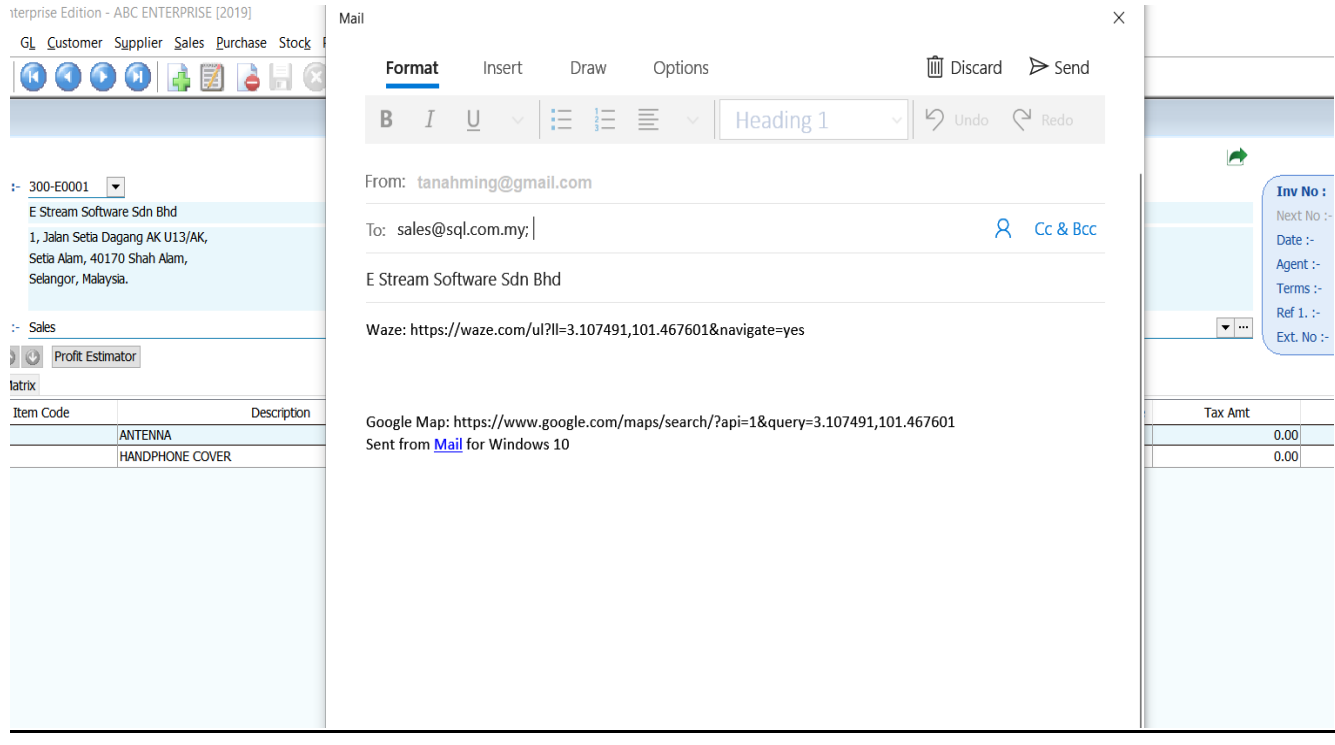

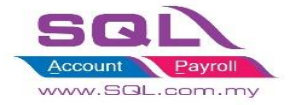

### **Step Get Google Map API Key :**

In Company Profile | More | Click Get Google Map API Key and got link will guide you how to do.

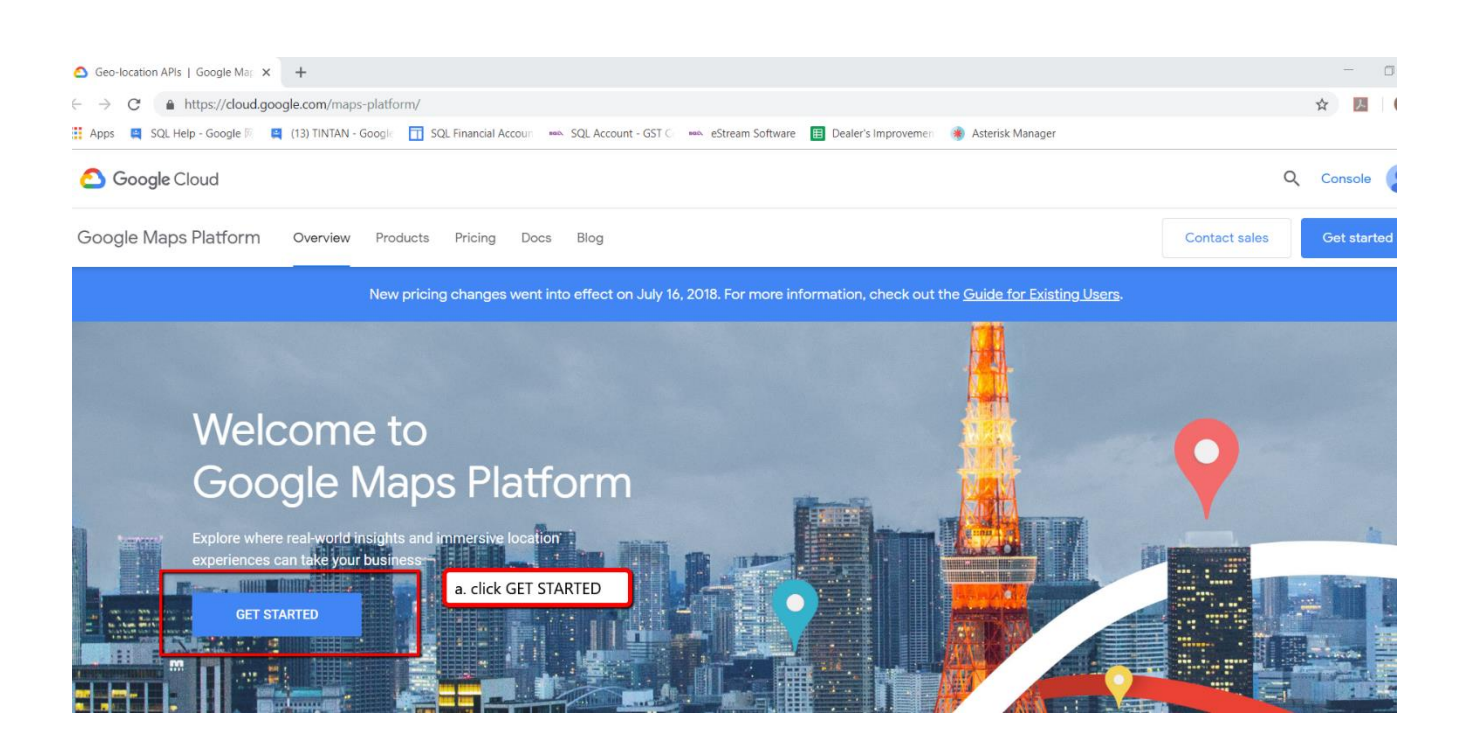

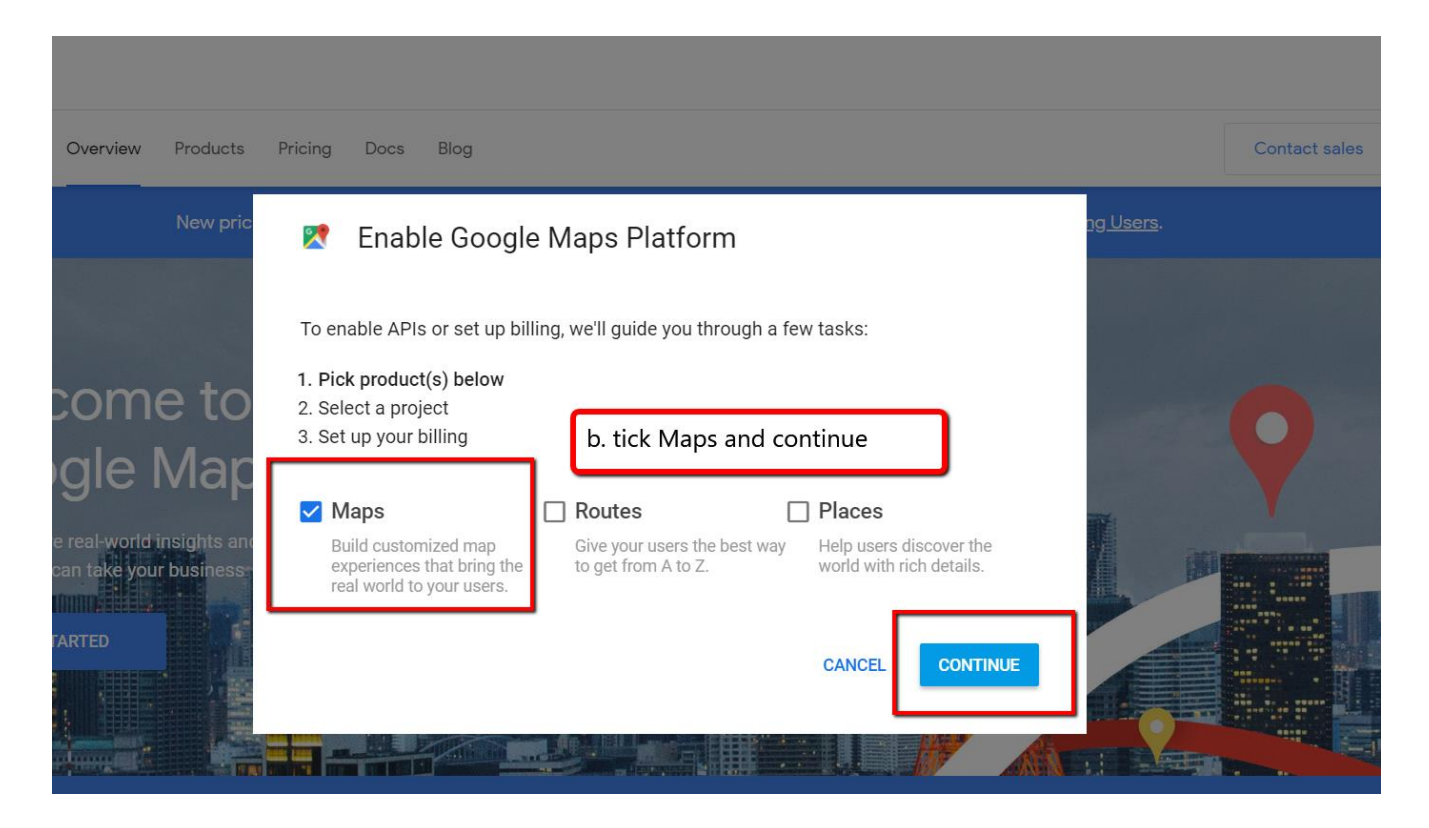

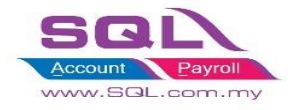

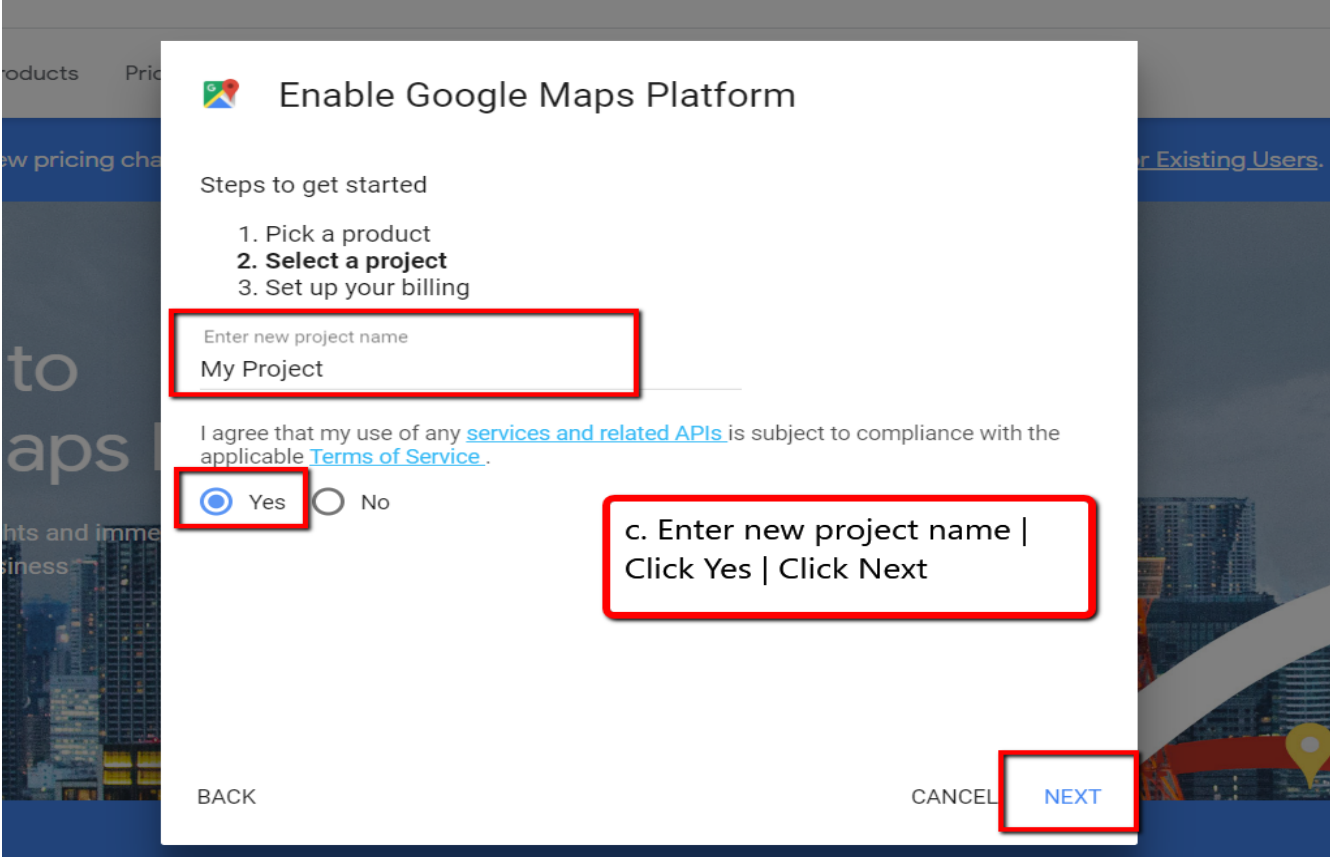

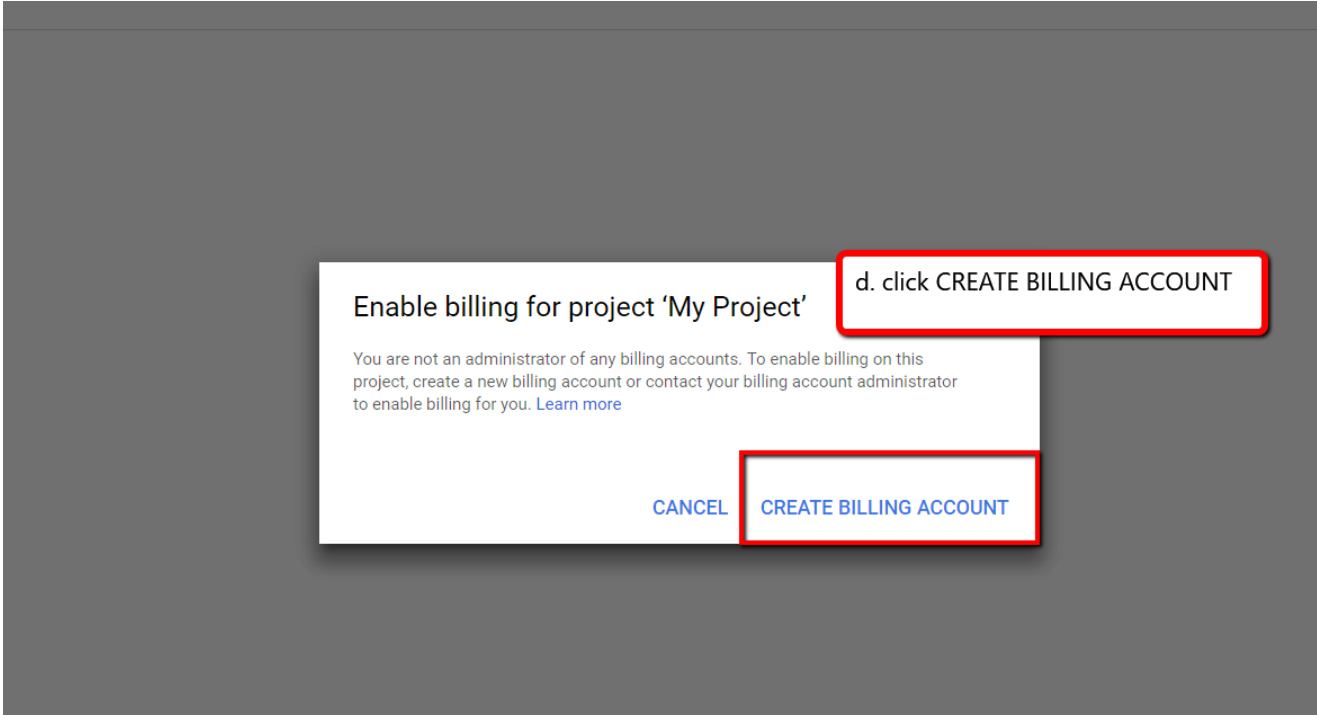

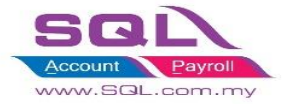

#### Get started with Google Maps Platform

Create your account for free

#### Step 1 of 2

#### Country

#### Malaysia

#### **Terms of Service**

I have read and agree to the Google Cloud Platform Free Trial Terms of Service. Required to continue

 $\overline{\phantom{0}}$ 

#### **Email updates**

I would like to receive periodic emails on news, product updates and special offers from Google Cloud and Google Cloud Partners.

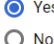

**AGREE AND CONTINUE** 

### Create payments profile **Customer info** Account type 1 **Rusiness** Name and address ( **Rupingee nam** SQL IS THE BEST SDN BHD Name Tan Ah Ming Address line 1 48, Changkat Bukit Bintang, Bukit Bintang, Address line 2 50200 Kuala Lumpur, Wilayah Persekutuan Kuala Lumpur Village/Township Kuala Lumpur Postcode 50200 Town/City **Bukit Bintang** State Kuala Lumpur

# Access to all Cloud Platform products

Get everything that you need to build and run your apps, websites and services, including Firebase and the Google Maps API.

#### \$300 credit for free

Sign up and get \$300 to spend on Google Cloud Platform over the next 12 months.

#### No autocharge after free trial ends

We ask you for your credit card to make sure that you are not a robot. You won't be charged unless you manually upgrade to a paid account.

e. Select Country : Malaysia | Tick Terms of Service | Select Yes or No on Email Updates | AGREE AND CONTINUE

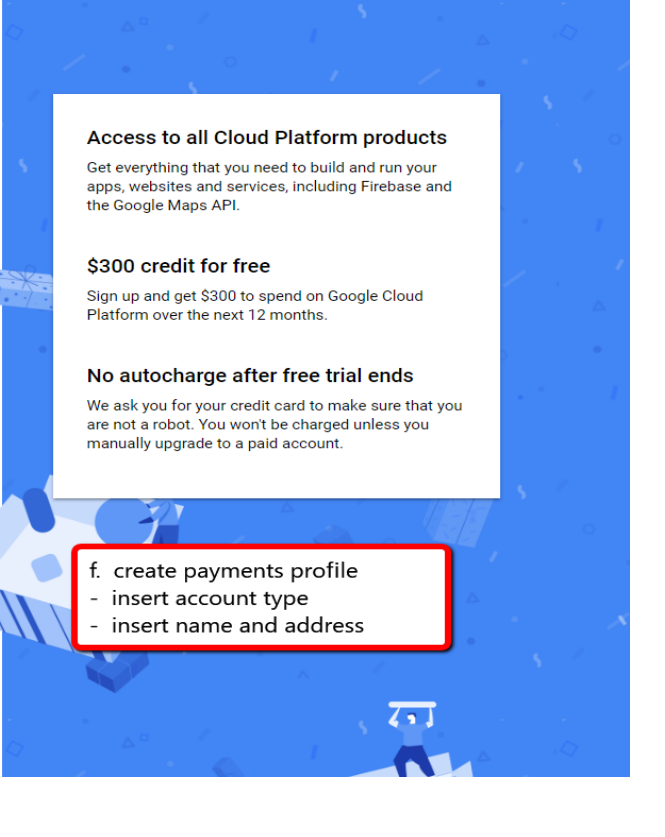

 $\odot$ 

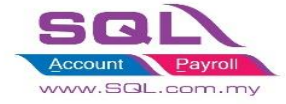

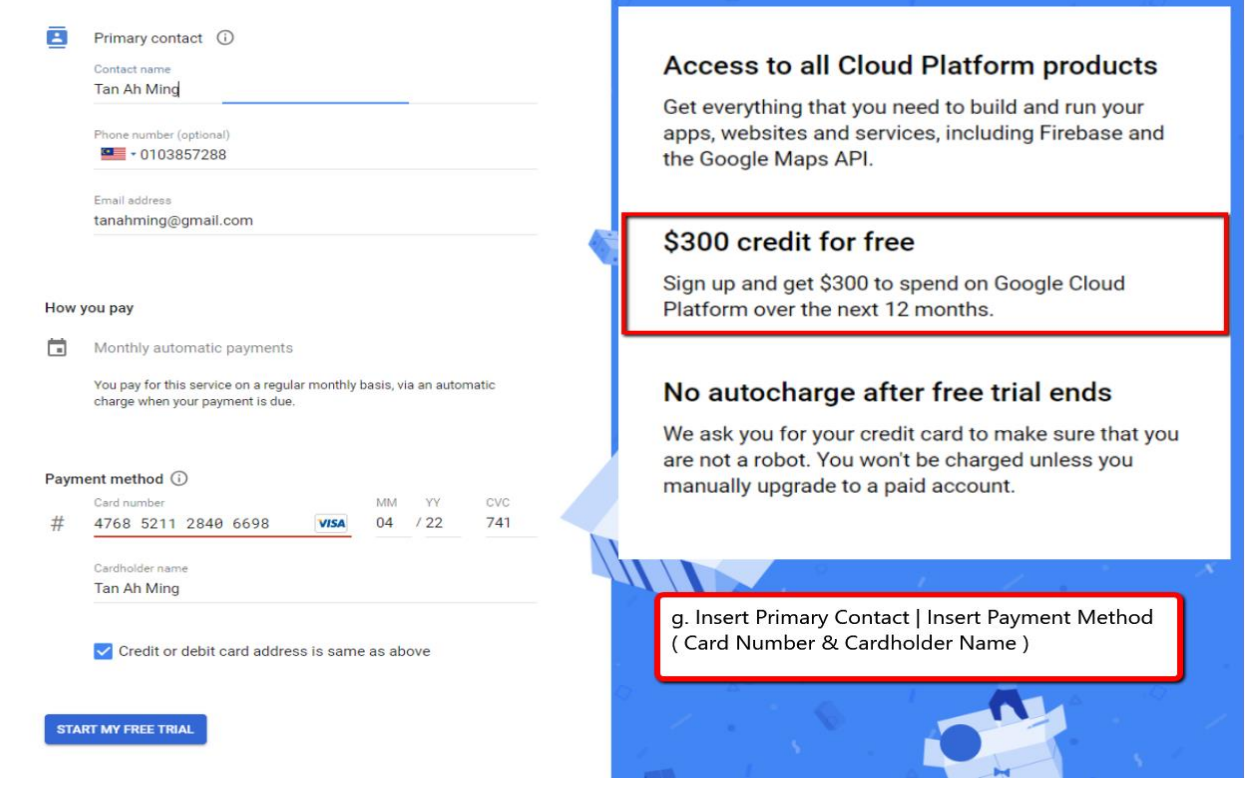

# **Note : \$300 credit for free once done sign up**

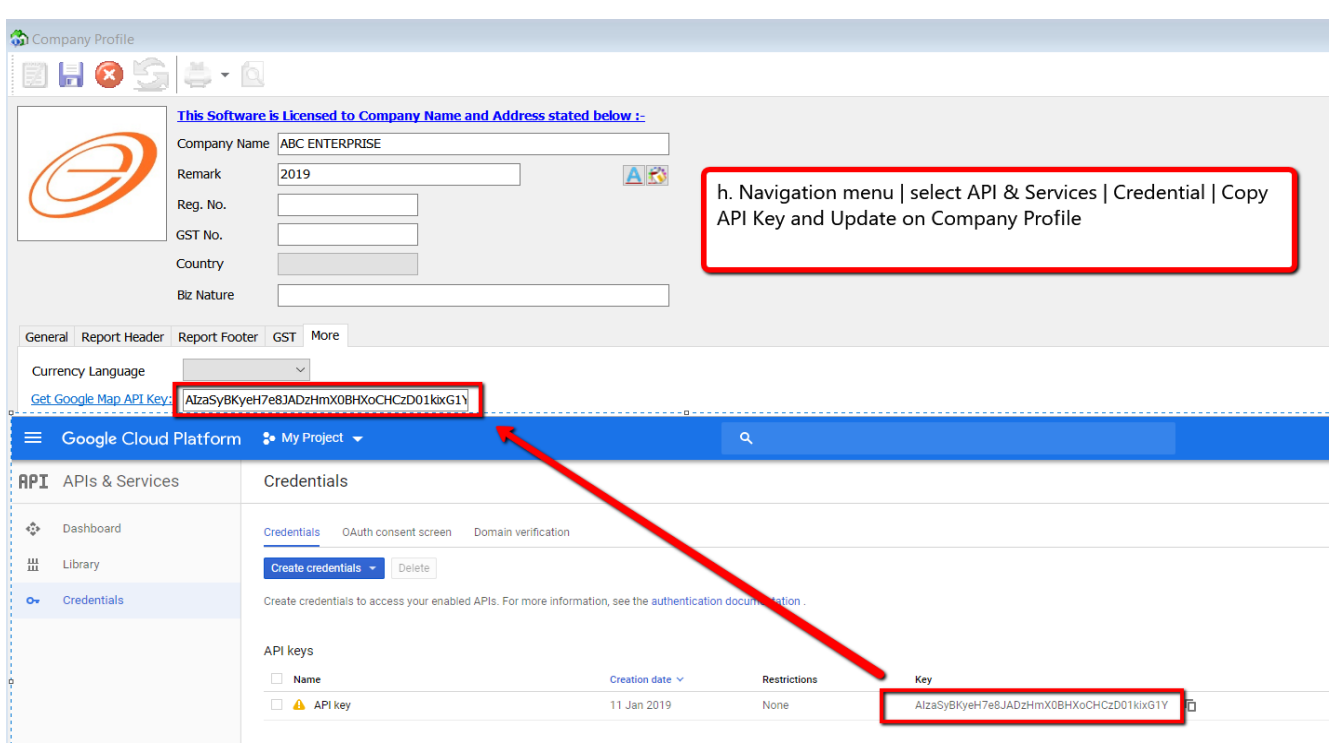

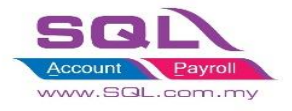

### **(B) REPORT (PDF)**

- 1. Insert Mobile on Maintain Customer and once save will auto add  $+06$
- 2. Preview report | Green Button (Whatapps / Apps Share Excel & PDF)

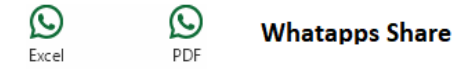

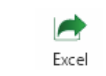

**Apps Share** 

 $\blacktriangleright$ 

PDF

### 3. Press Whatapps Logo (PDF)

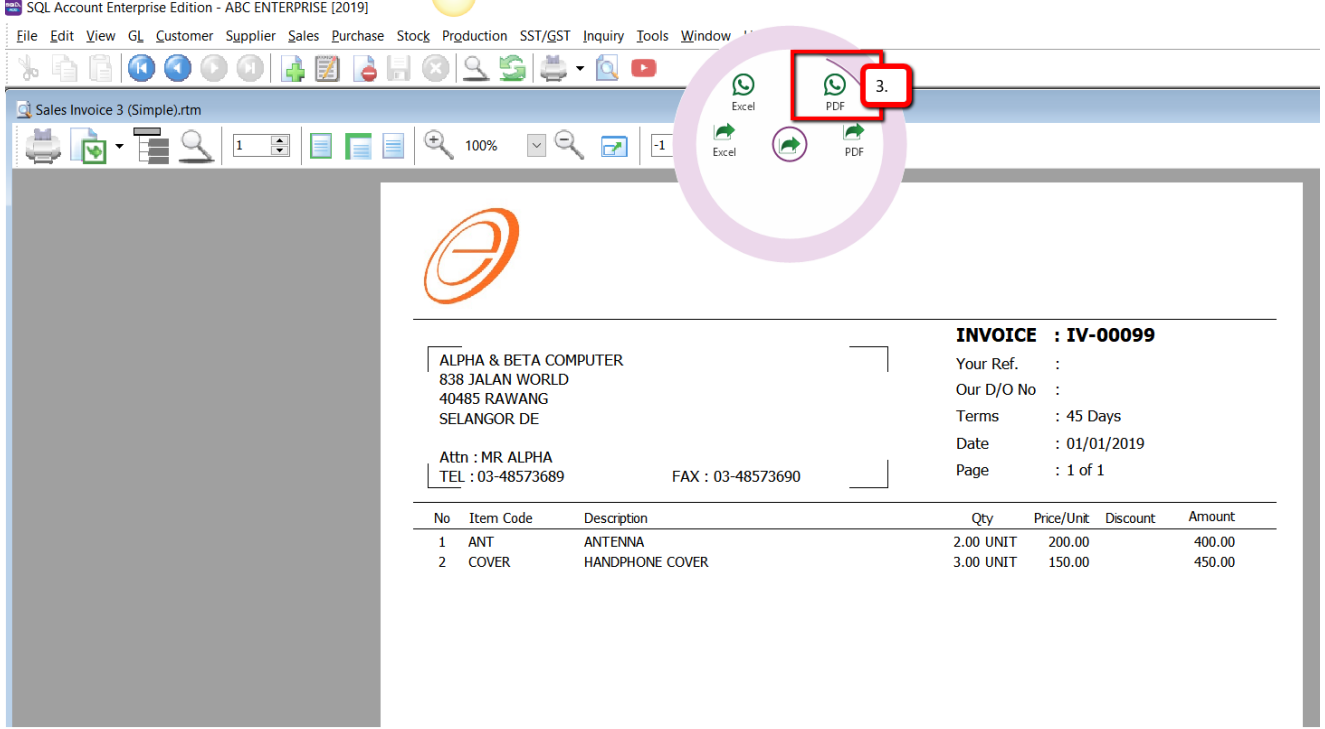

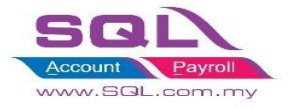

- 4. Mobile auto link from Maintain Customer
- 5. Press Send

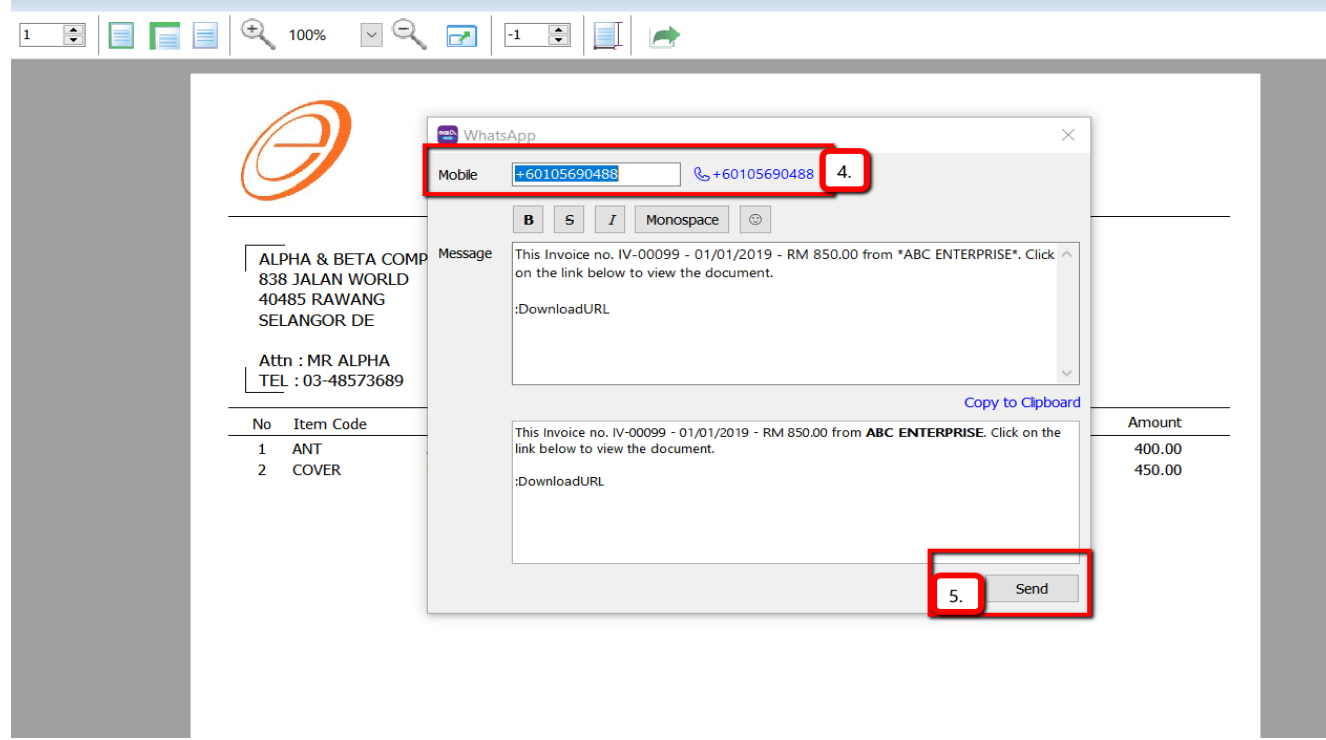

6. Sign in Web Whatapps

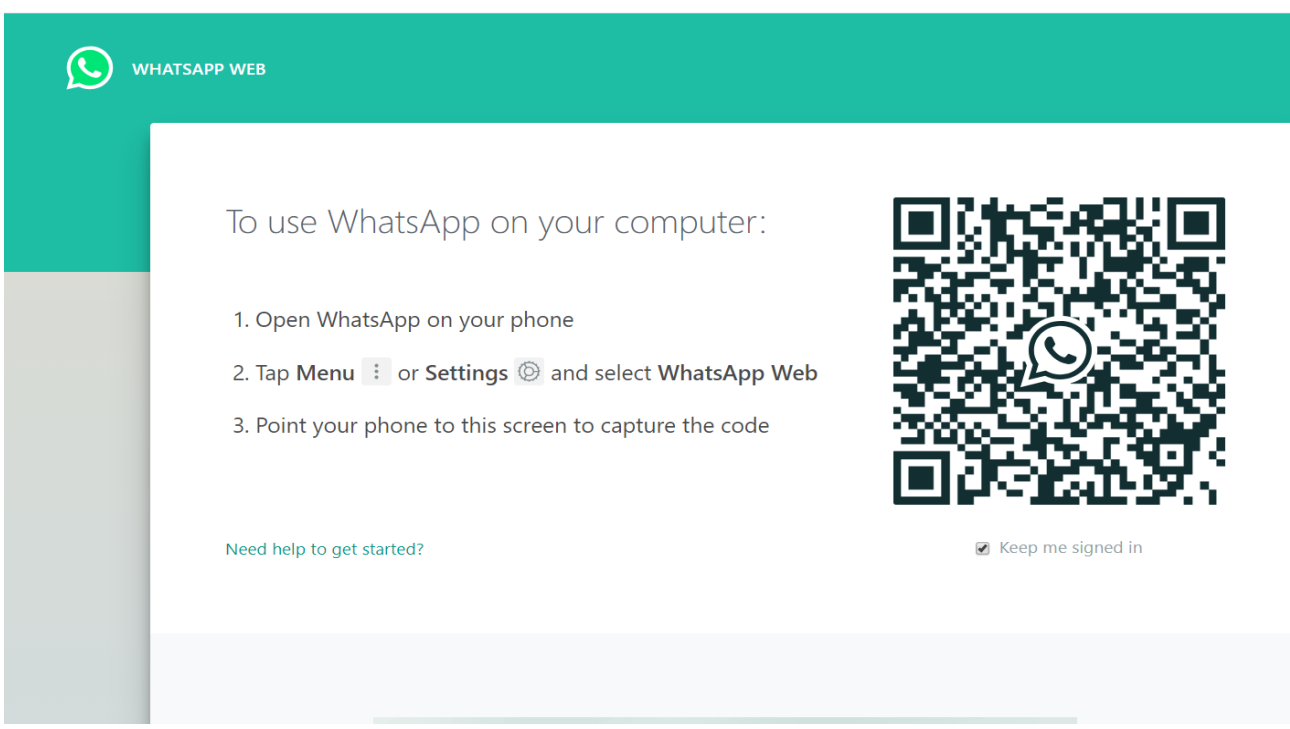

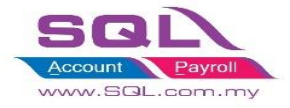

7. Press Send and PDF will whatapps to your customer.

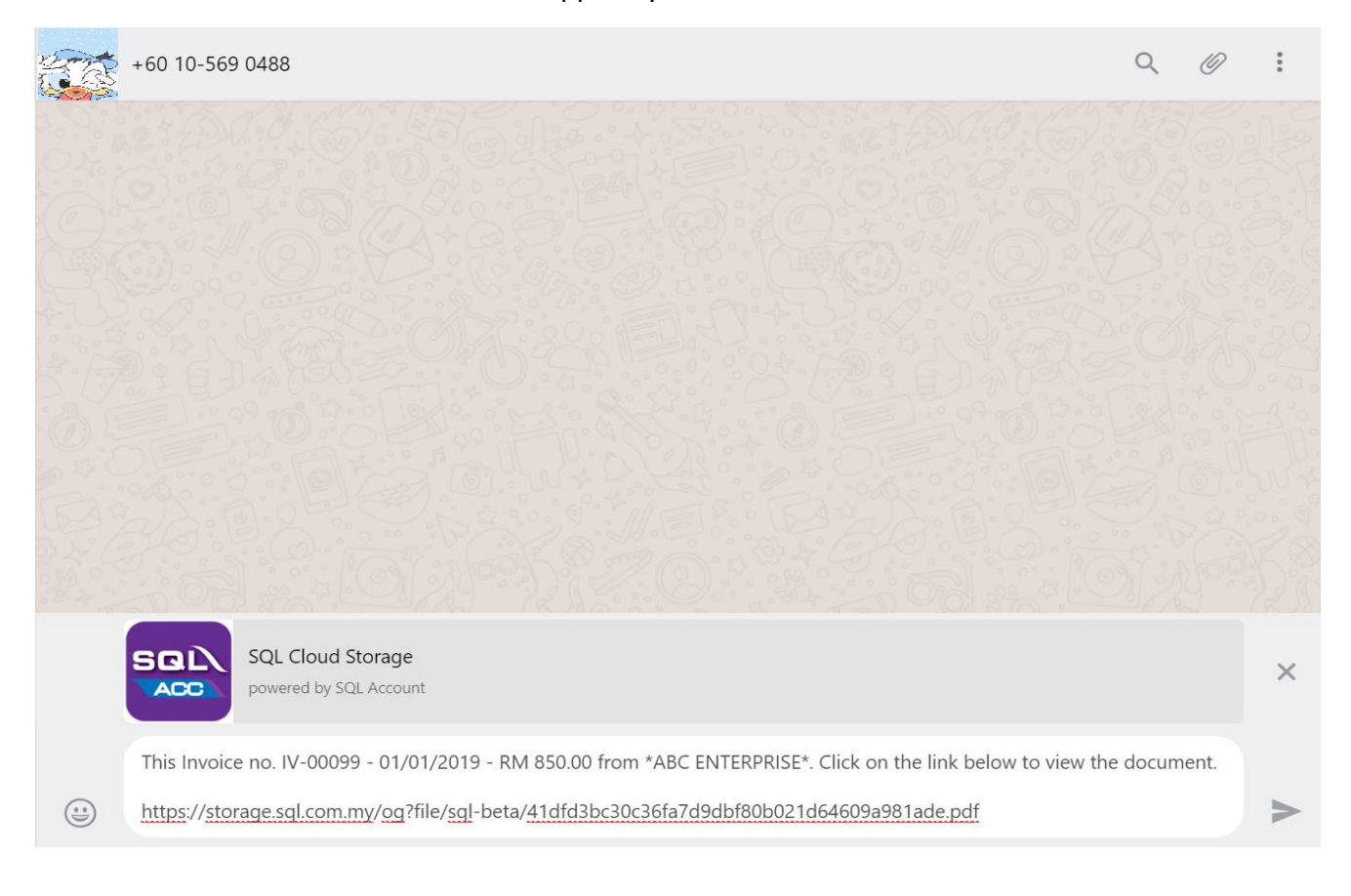

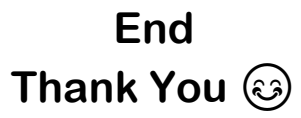